# Sigma II Profibus Communication

The Sigma II Indexer is a compact, cost-effective solution for the needs of both the machine OEM and the end user. All servo loops and positioning functions are included in a self-contained servo amplifier/indexer package. Machine controller to servo axis interfacing simplifies to Profibus DP<sup>™</sup> communications and wiring.

## **Control System Architecture**

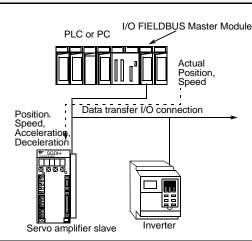

## **Profibus Protocol**

- The Profibus DP™ specification divides network transmissions into three phases:
  - Parameterization: specifies DP services.
  - Configuration: the master transfers application setup files to each node.
  - Data transfer: cyclic data exchange
- Data transfer communication messages are suitable for time-critical, control-oriented data.
- The Sigma II messages are eight bytes long, embedded within the data unit of the Profibus™ FDL Frame Format.

**Profibus™ FDL Frame Overview** 

## **Profibus™ FDL Frame Format**

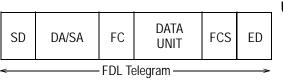

## Using the Eight-Byte Data Field

- Sigma II with Profibus<sup>™</sup> accepts two types of messages in the **Data Unit Field** for positioning applications:
  - Move commands (monitor and control)
  - Set/Read commands (setup and troubleshooting)

#### Where:

 SD
 = Start Delimiter Data Link
 DA
 = Destination Address

 SA
 = Source Address
 FC
 = Function Code

 DATA\_UNIT=Data Field Length
 FCS
 = Frame Check

 ED
 = End Diameter
 Sequence

 CRC
 = Cyclic Redundancy Code

# Sigma II Move Commands

## Using move command messages

- Initiate positioning or speed control moves
  - Communicate positioning move variables
- Activate point tables of index moves
- Activate homing, alarm reset, emergency stop, feed hold, and servo amplifier functions
- Example of Command Execution:
- Set the positioning command code and data
- Change the Command Start(C-Start), byte 0, bit 0, from 0 to 1

| Positioning Command Codes | Operation                             |  |  |  |
|---------------------------|---------------------------------------|--|--|--|
| 0000                      | No operation                          |  |  |  |
| 0001                      | Simple positioning                    |  |  |  |
| 0010                      | External positioning                  |  |  |  |
| 0011                      | Positioning with notch signal outputs |  |  |  |
| 0100                      | Multi-speed positioning               |  |  |  |

## **Command Message Format**

| Byte | Bit 7         | Bit 6 | Bit 5 | Bit 4 | Bit 3        | Bit 2 | Bit 1 | Bit 0  |  |
|------|---------------|-------|-------|-------|--------------|-------|-------|--------|--|
| 0    | 0             | 0     | ALRST | ESTP  | 0            | 0     | SVON  | C_STRT |  |
| 1    | Response type |       |       |       | Command code |       |       |        |  |
| 2    | HOME          | PTBL  | STN   | STEP  | FEED         | 0     | HOLD  | CANCEL |  |
| 3    | 0             | 0     | 0     | 0     | 0            | 0     | DR    | INC    |  |
| 4    | Command data  |       |       |       |              |       |       |        |  |
| 5    |               |       |       |       |              |       |       |        |  |
| 6    |               |       |       |       |              |       |       |        |  |
| 7    |               |       |       |       |              |       |       |        |  |

Refer to the Profibus™ Interface Unit User's Manual (SIE-C718-8) for a detailed description of the command bits.

## Response Messages

- Reports the status of the current positioning move, i.e., in position, near position, home, overtravel, alarm, etc.
- Move data can be collected in the response. See the response type table at the right.
- The data requirements in the response message are specified in the command message, byte 1, bits 4 through 7, (as shown on the Command Message Format table on the previous page).
- Response codes are returned in the response message (byte 1, bits 4 through 7) along with the data.

#### Sigma II Responses to Move Commands

#### **Response Message Format**

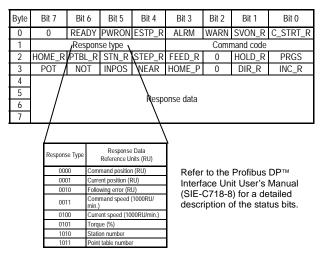

## Sigma II Set/Read Commands and Command Codes

Set/Read messages enable user friendly network routines that can reconfigure machine positioning variables, initialize setup routines, enable autotuning, source alarm and warning data, etc. These functions are available to any master on the network. **Uses of Set/Read Messages** 

- Set up and configuration data
- Edit parameters
- Set/edit preprogrammed point tables of index moves
- Report alarm codes
- Use with data transfer I/O communication

# Defining Set/Read Messages (versus move

command messages)

- Set by byte 0, bit 7 = 1
- It is not necessary to specify response type for Set/Read commands

#### **Command Codes**

- Set "No Operation" to prevent execution of commands.
- Out-of-range parameters generate a setting error (WARN bit)

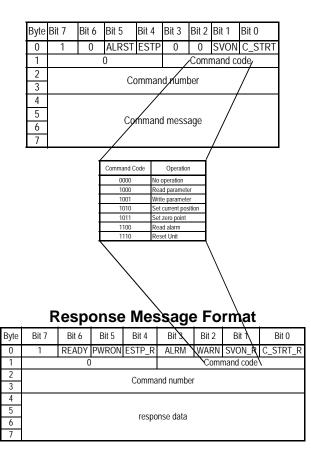

**Command Message Format** 

# Sigma II Profibus<sup>™</sup> Functional Features and Capabilities

Sigma II Profibus<sup>™</sup> acts as a servo position or velocity controller slave to a master controller. For application flexibility, use a data transfer connection from the applications software to dynamically load incremental or absolute point-to-point positioning data. For these applications use:

- Simple positioning
- Simple positioning with notch outputs
- External input positioning
- Multistage velocity positioning

For precise velocity control only, use Feed operation. For applications where the parameters of the positioning moves can be preset, use:

- Stepping operation
- Point-table positioning
- Station number positioning (rotary table operation)
- Note: Establish or change parameters of a preset move with an GSD file configuration, Yaskawa's Windows NSXXX software utility, or a dynamic Sigma II data transfer of Set/Read Commands. For more permanent settings, recycle the power or issue a unit reset command (to move the parameters into non-volatile memory).

## **Stepping Operation**

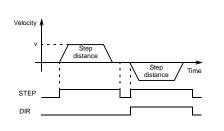

STEP bit: Refer to the Move Command message format, byte 2, bit 4.

DIR bit: Refer to the Move Command message format, byte 3, bit 1.

#### How it works:

- When the STEP bit turns ON, the axis moves in the specified direction (DIR bit).
- Use command data to select one of four preset parameters that define the step distance. Moves can be incremental or absolute.
- When the STEP bit turns OFF during movement, step movement is cancelled.
  - Additional parameters to help define the stepping operation are preset to determine:
    - Approach velocity (v) and acceleration/ deceleration type (eight types are available, including S-curve)
    - Acceleration/deceleration values

## **Feed Operation**

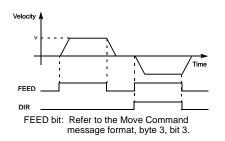

## How it works:

- While the FEED bit is ON, the axis jogs in the direction specified.
- Use command data during movement to set or override the preset velocity feed.
  - Parameters are preset to determine:
    - Feed velocity (v)
    - Acceleration/deceleration type
    - Acceleration/deceleration rate

# **Point Table Positioning**

#### How it works:

- Use command data to select point table number and then the PTN bit to initiate positioning.
- Fifty positioning points are available.
- Point table parameters are preset to determine:
  - Target position
  - Positioning velocity

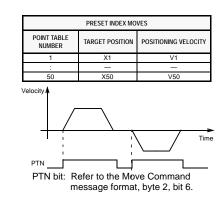

# **Simple Positioning**

#### How it works:

- Use simple positioning to receive target position data from a Profibus<sup>™</sup> master controller's application software.
- When the C\_STRT bit turns ON, the system moves from the current position to the target position.
- Communicate target positions with a move command message\* using the positioning command code (set to 0001) and command data set with the target position.
- Velocity, acceleration type, and acceleration rate work the same way as in stepping operation.

\* Refer to the Move Command Message Format on page 40.

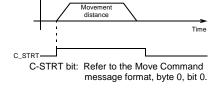

# JUSP-NS50

# Positioning with Notch/Zone (PLS) Outputs

Velocity

#### How it works:

- Use the same procedure as simple positioning, except the positioning command code is to 0011.
- Two settable notch signal outputs are available.
- Notch signal output ON and OFF positions can be incremental or absolute.

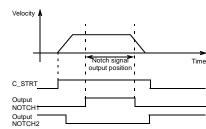

## **External Input Positioning**

#### How it works:

- Use the same procedure as simple positioning, except the positioning command code is 0010.
- When the EXTP (external input signal) is activated during a move, the system will perform the final positioning.
- Parameters determine:
  - External positioning distance
  - External positioning velocity

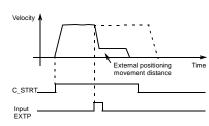

## **Multi-Stage Velocity Positioning**

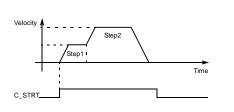

C\_STRT bit: Refer to the Move Command message format, byte 0, bit 0.

#### How it works:

- Use the same procedure as simple positioning, except the positioning command code is 0100.
  - During axis movement, after reaching the parameter's initial target position, the axis switches to the next speed and moves to the position specified in the next step.
  - A maximum of 16 steps are available.
- Parameters set:
  - The number of steps
  - Reference velocity
  - Acceleration/deceleration

## **Station Number Positioning**

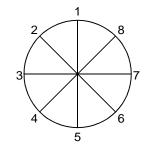

#### How it works:

- The system will index to the prescribed station number when the STN command bit is turned ON. The target station is defined with command data in the move command message (refer to page 36).
- Define (by parameter) up to 32,767 equidistant stations per rotation.
- Set the direction of rotation with the DIR bit or set the system (by a parameter) to automatically select the shortest distance.
- Set acceleration and deceleration with parameters.
- Accommodate rotary systems with gearing or belt ratios with parameters for electronic gear ratios.

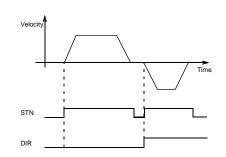

STN bit: Refer to the Move Command message format, byte 2, bit 5.

# Homing type 0

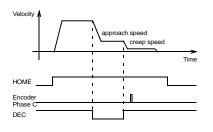

# Homing type 1

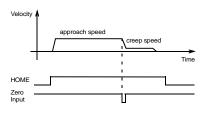

# Homing type 2

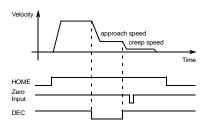

# Homing type 3

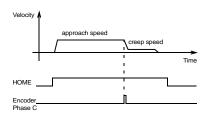

## How it works:

When the HOME bit turns ON, the system returns to the home position at the programmed speed and direction. After reaching home, the position of the Sigma II Profibus<sup>™</sup> resets to zero.

- If the HOME bit turns OFF during the procedure, the rest of the homing operation is cancelled.
  - Homing methods:
    - Type 0: DEC and Encoder Phase C
      - Type 1: Zero Input
    - Type 2: DEC and Zero Input
    - Type 3: Encoder Phase C
- Use parameters to set:
  - Homing direction
  - Homing approach and creep speed
  - Acceleration/deceleration velocity
  - Acceleration/deceleration type
  - Home offset (zero-point return final travel distance).